# ISE ىلع لجسلا تاليلحت ةمزح مهف

#### تايوتحملا

ةمدقملا <u>ةيساسألا تابلطتملا</u> تابلطتملا <mark>ةمدختسملل تانوكمل</mark>ا <u>ةيساسأ تامولءم</u> كاتس كلإ لجس تاليلحتك ELK ةمزح لجسلا تاليلحت نيكمت لقنتلا ةمئاق ةجمدم تامولعم تاحول ةديدج تامولعم تاحول ءاشنإ <u>(تانايب ردصم) سرهف طامنأ ءاشن| 1. ةوطخل|</u> تايئرم ءاشنإ 2. ةوطخلا تامولعم ةحول ءاشنإ 3. ةوطخلا اهحال ص|و ءاطخأل| فاش كتس<u>|</u> ةلص تاذ تامولعم

### ةمدقملا

3.3 (ISE (Engine Services Identity Cisco يف ةنمضملا ELK سدكم تانوكم دنتسملا اذه فصي 360. ماظنلا لجس تاليلحت لالخ نم

ةيساسألا تابلطتملا

#### تابلطتملا

:ةيلاتلا عيضاوملاب ةفرعم كيدل نوكت نأب Cisco يصوت

- Cisco ISE
- كاتس كلإ •

ةمدختسملا تانوكملا

.3.3 Cisco ايلإ دنتسملا اذه يف ةدراولا تامولعملا دنتست

.ةصاخ ةيلمعم ةئيب يف ةدوجوملI ةزهجألI نم دنتسملI اذه يف ةدراولI تامولعملI ءاشنإ مت تناك اذإ .(يضارتفا) حوسمم نيوكتب دنتسملI اذه يف ةمدختسُملI ةزهجألI عيمج تأدب .رمأ يأل لمتحملا ريثأتلل كمهف نم دكأتف ،ليغشتلا ديق كتكبش

## ةيساسأ تامولعم

#### .لجسلا تاليلحتو ةبقارملا 360 System نمضتي

ماظنلاو تاقي بطتلا تايئاصحإ نم ةريبك ةعومجم ةبقارم ةيناكمإ ةبقارملا ةزيم كل حيتت دعت .ةيزكرم مكحت ةدحو نم رشن ةيلمع يف دقعلا عيمجل (KPI (ةيسيئرلا ءادألا تارشؤمو ةئيب ل ةماعلا ةحصلا لوح ةقمعتم ةيؤر ىلع لوصحلل ةديفم (KPI) يساسألا ءادألا تارشؤم ةصاخلا تانايبلاو ماظنلا تانيوكتل اطسبم اليثمت تايئاصحإلا رفوت .ةدقعلا .مادختسالاب

ةياهنلا ةطقن ةقداصمل قمعتملا ليلحتلل نرم تاليلحت ماظن لجسلا تاليلحت رفوت صخلم ليلحت اضيأ كنكمي .فينصتلل syslog تانايبو (AAA (ةبساحملاو ضيوفتلاو ريرقتو Cisco ISE Counters ل ةلثامم ريراقت ءاشنإ كنكمي .ةجلاعملا تالاحو Cisco ISE ةحص .ةحص لI صخلم

### كاتس كلإ

ةجلاعمو عمجل مدختست ردصملا ةحوتفم جماربلا نم ةعئاش ةعومجم نع ةرابع ELK سدكم نإ .Kibana و ،Logstash ،Elasticsearch ىلإ زمرت يهو .تانايبلا نم ةريبك تايمك ضرعو

- تايمك نيزختل ممصم وهو .عزوم ثحبو تاليلحت كرحم وه Elasticsearch :Elasticsearch وهو .ابيرقت يلعفلا تقولا يفو ةعرسب اهليلحتو اهنع ثحبلاو تانايبلا نم ةريبك .ةريبك ةجردب ريوطتلل لباق وهو JSON ىلإ دنتست راسفتسإ ةغل مدختسي
- اهتجلاعمو تانايبلا لاخدإب موقي يذلا تانايبلا ةجلاعم راسم وه Logstash :Logstash رثكأ اهلعجو ،تانايبال ءارثإو ليلحت ىلع رداق وهف .ةددعتم رداصم نم اهليوحتو تاهجو لاخدإلا رداصم نم ةعساو ةعومجم Logstash معدي .ليلحتلل ةبسانمو اميظنت .جارخإلا
- حمسي وهو .Elasticsearch عم لـمعت تـانايبـلل ضرع ةصنم يه انابـيك :انابـيك ةيلعافت تايئرمو ةينايب تاموسرو تاططخمو تامولعم تاحول ءاشنإب نيمدختسملل لهسلا نم انابيك ةهجاو لعجت .اهمهفو Elasticsearch يف ةنزخملا تانايبلا فاشكتسال .اهليختو تانايبلا نع مالعتسالا

نم ةفلتخم عاونأ ليلحتو ةرادإل ايوق اسدكم لكشت اهنإف ،تانوكملا هذه نيب عمجلا دنعو ةاكاحملا تاناكمإ ريفوت عم ،كلذ ريغو تاسايقل! ىلإ لجسلا تافلم نم ،تانايبلا .تامولعملا صالختسال ةيضارتفالا

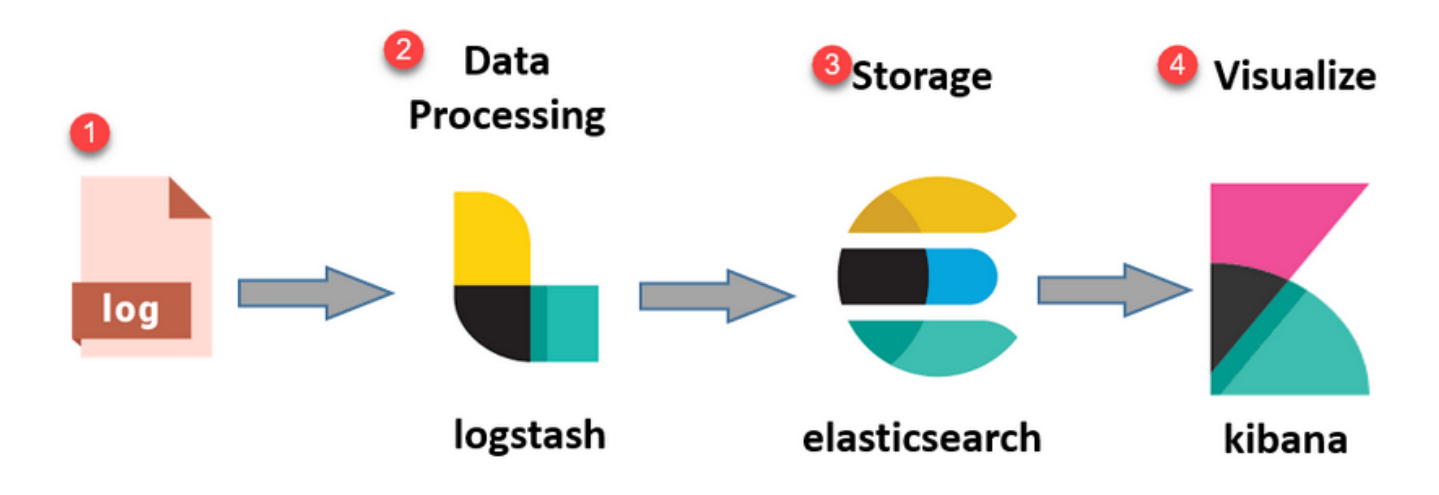

ELK سدكم قفدت

### لجس تاليلحتك ELK ةمزح

- دقع ىلع ليءشتالا ديق FlexibleSearch+LogStash+Kibana سردكمل لصفنم ليثم دجوي .طقف MnT
	- . Context-Visibility ل Context-Visibility ب طابترإ يأ ىلع اذه يوتحي ال
	- FLK 7.17 راج ∘
- .عونلI اذه نم اهب ةصاخ ةلصڢفنم تالاح ةيوناثJاو ةطسوتملI تاكبشللو
	- تانايٻلا ضرعي امم ،ارفوتم ناك اذإ يوناثلI MNT ىلع ال| Kibana نيكمت متي ال ⊸ .طقف ةدقعلا هذه نم
- .يضارتفا لكشب لجسلا تاليلحت ليطعت مت •
- .Oracle دراوم كلهتسي •
- .مايأ 7 ىصقأ دحب تانايب نيزخت •
- 10 ىلع لجسلا تاليلحت اەكلەتست يتلI تانايبلل يلامجإلI مجحلI رصتقي .تياباجيج

.تانايبلا ةلازإب FlexibleSearch موقي ،دودحلا نم يأ ىلإ لوصولا درجمب ○

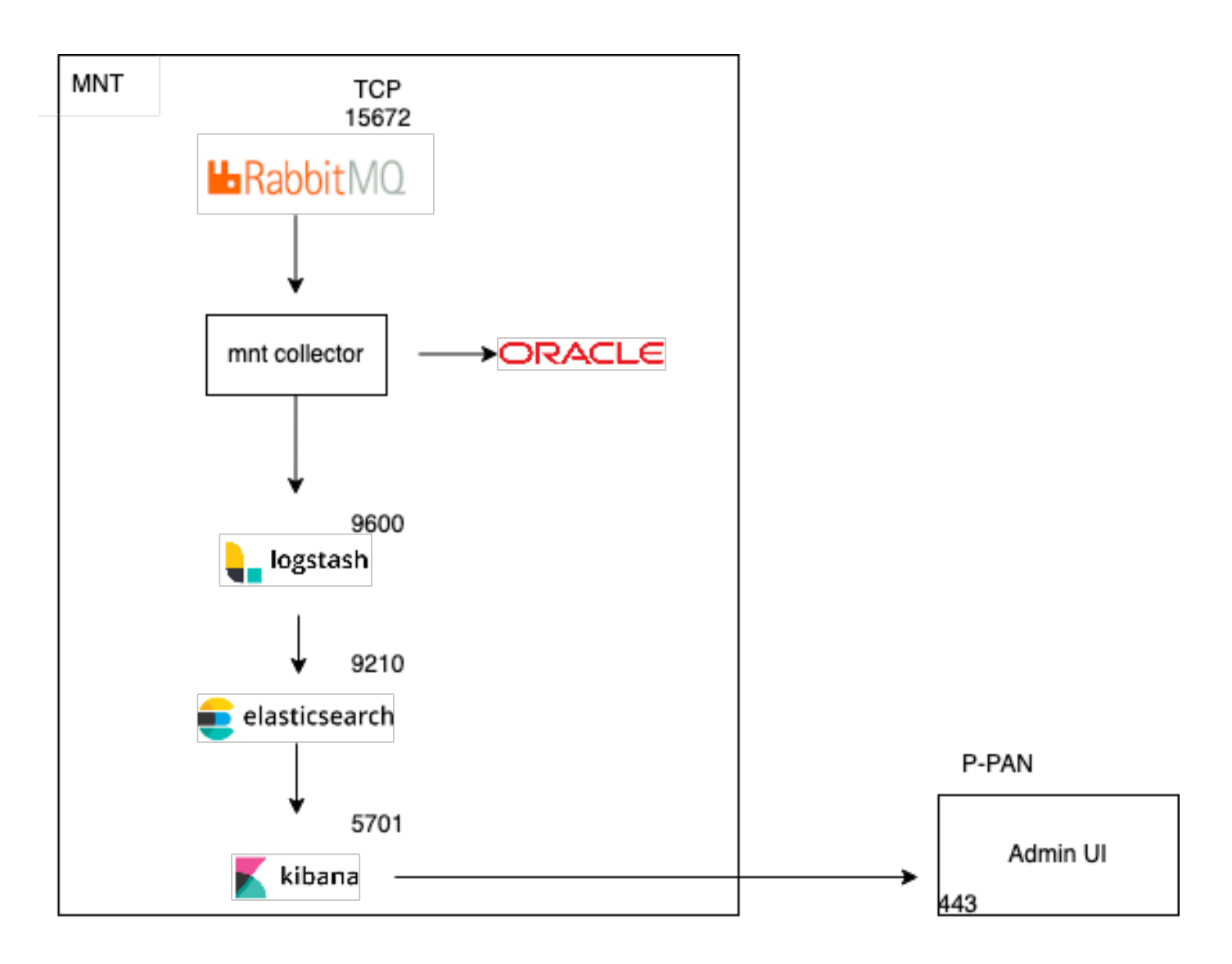

لجس تاليلحتك ELK قفدت

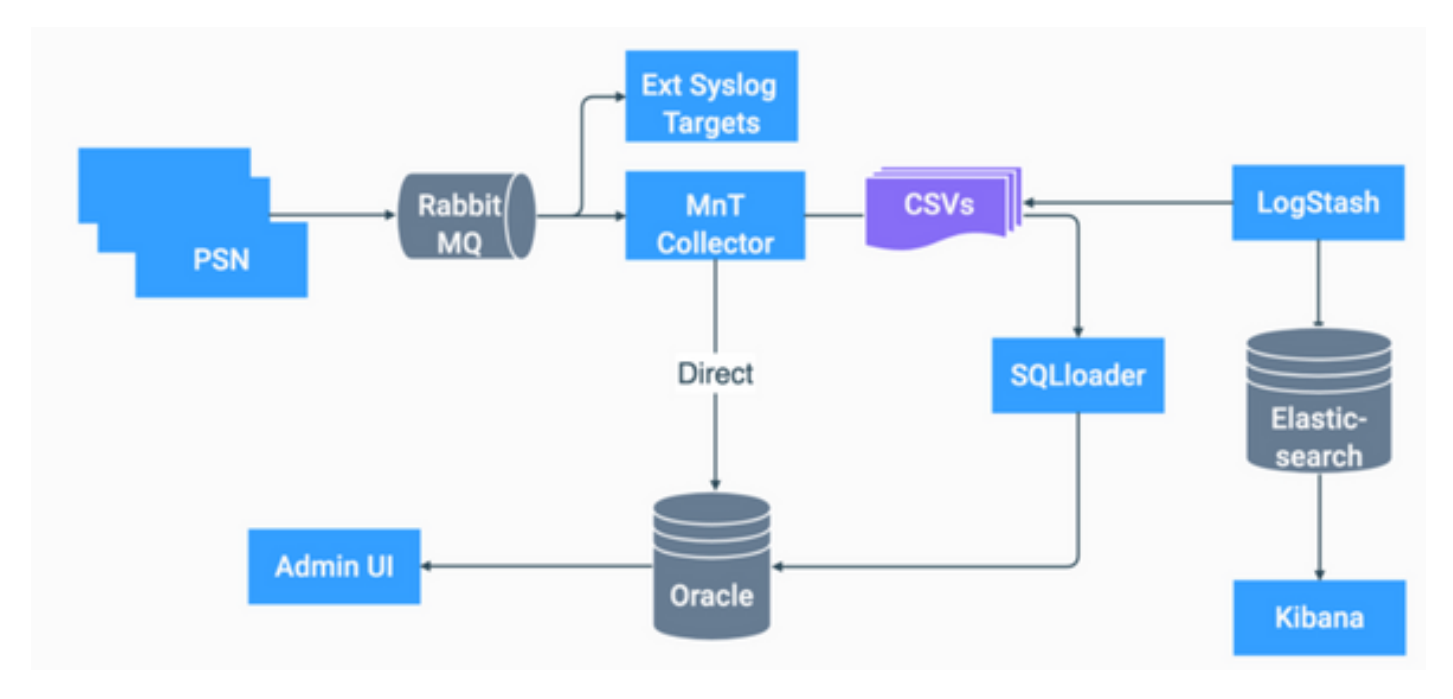

ISE يف ELK ل يبايسنا ططخم

### لجسلا تاليلحت نيكمت

< Operations ىلإ لقتنا ،اهنيكمتل .ISE ىلع يضارتفا لكشب لجسلا تاليلحت ليطعت مت .ةروصلا يف حضوم وه امك Settings > 360 System

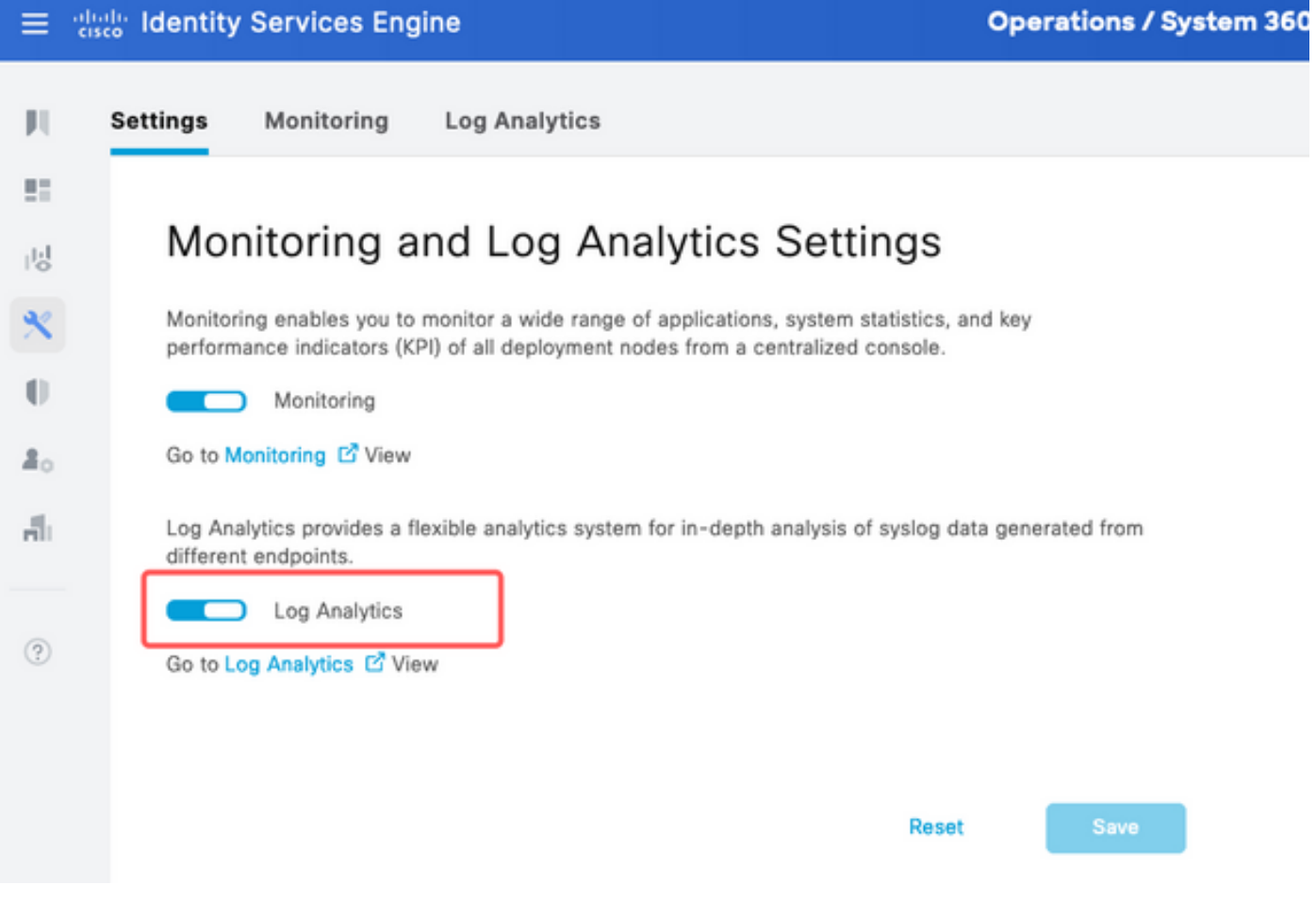

لجسلا تاليلحت نيكمت

show مادختساب ةلاحلا نم ققحتلا كنكمي ،ELK سدكم ةئيهتل ةقيقد يلاوح ISE قرغتسي app stat ise.

.رذجلا نم ةيواحلا ةلاح نم ققحتلا كنكمي ،كلذ يلإ ةفاضإلىاب

<#root> **admin#show application status ise** ISE PROCESS NAME STATE PROCESS ID -------------------------------------------------------------------- Database Listener running 7708 Database Server running 132 PROCESSES Application Server running 551493 Profiler Database running 14281

ISE Indexing Engine running 553168

M&T Session Database running 26017

AD Connector running 41413

M&T Log Processor running 33547 Certificate Authority Service running 41230 EST Service running 659568 SXP Engine Service disabled TC-NAC Service disabled PassiveID WMI Service disabled PassiveID Syslog Service disabled PassiveID API Service disabled PassiveID Agent Service disabled PassiveID Endpoint Service disabled PassiveID SPAN Service disabled DHCP Server (dhcpd) disabled DNS Server (named) disabled ISE Messaging Service running 10937 ISE API Gateway Database Service running 13294 ISE API Gateway Service running 586762 ISE pxGrid Direct Service running 637606 Segmentation Policy Service disabled REST Auth Service disabled SSE Connector disabled Hermes (pxGrid Cloud Agent) disabled McTrust (Meraki Sync Service) disabled ISE Node Exporter running 44422 ISE Prometheus Service running 47890 ISE Grafana Service running 51094

**ISE MNT LogAnalytics Elasticsearch running 611684**

**ISE Logstash Service running 614339**

**ISE Kibana Service running 616064**

ISE Native IPSec Service running 75883 MFC Profiler running 651910

لقنتلا ةمئاق

.ةنرملا لقنتلا ةمئاق ىلإ لوصولا كنكمي ،ELK تامدخ ليغشت ءدب درجمب

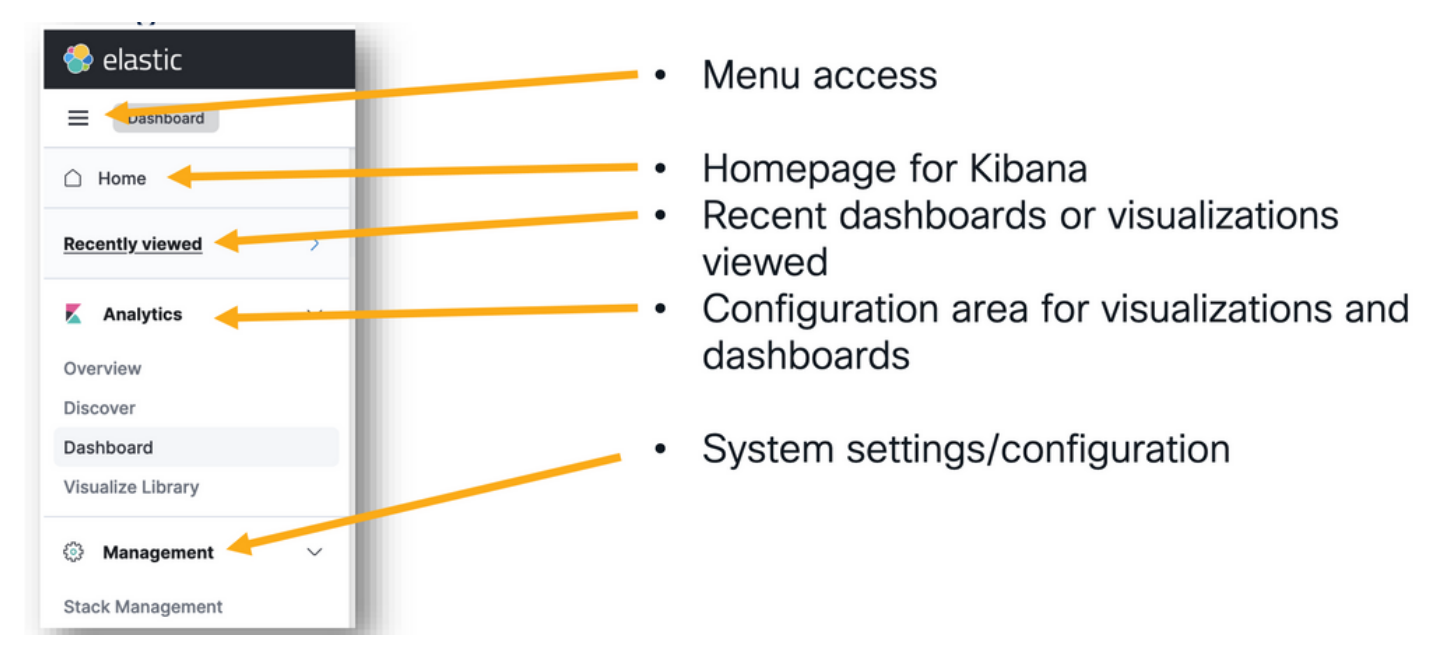

لقنتلا ةمئاق

### ةجمدم تامولعم تاحول

- نم تانايب ىلع يوتحت ةجمدم تامولعم تاحول ىلع ISE يوتحي ،يضارتفا لكشب .ISE ةظحالم ةيناكمإو ماظنلا ءادأو TACACS و RADIUS
- . Operations > Log Analytics ىلإ ل|قتنالا للالخ نم هذه ت|مولعمل| ت|حول ىل| لوصول| نكمي . Sandwich Menu > Analytics > Dashboards قوف رقنا ،ةنرملا مدختسملا ةهجاو حتف درجمب

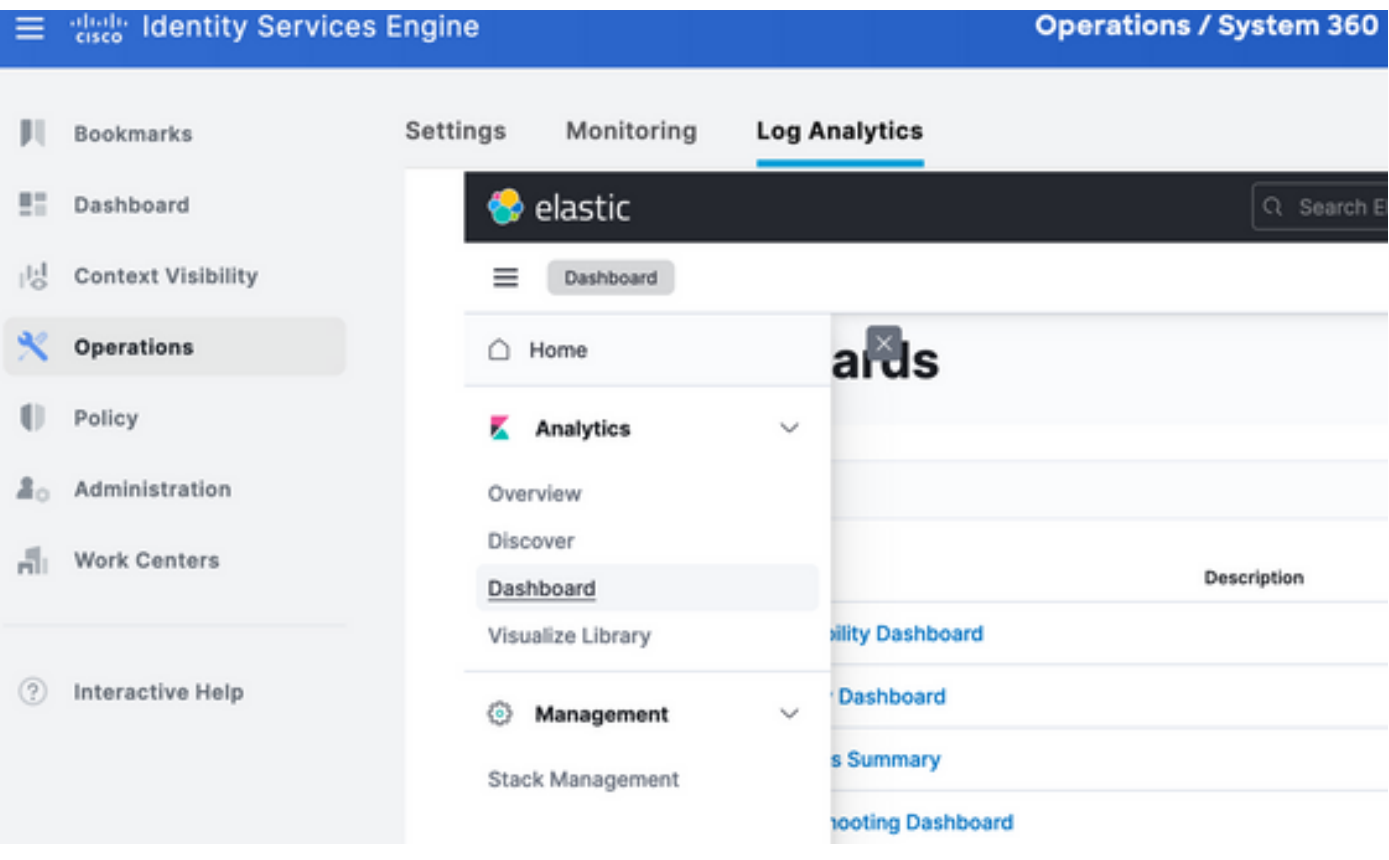

ةجمدم تامولعم تاحول

3.3. ISE ىلع ةرفوتملا تامولعملا تاحول •

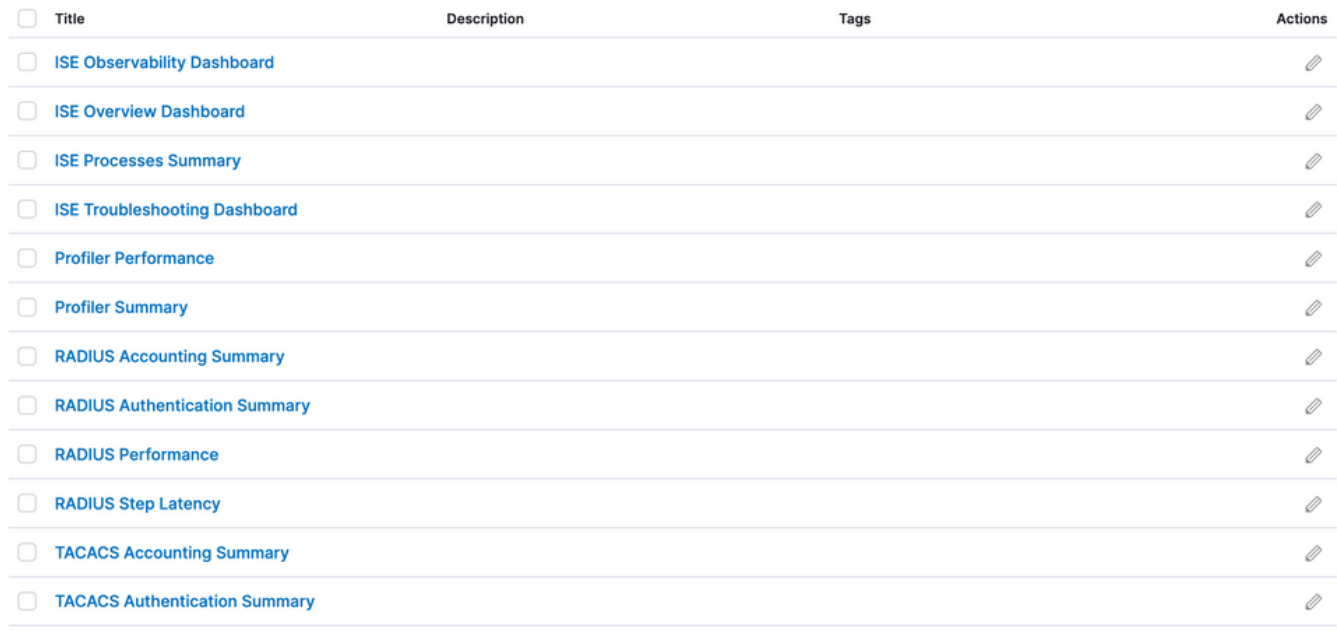

3.3 ISE لجس تاليلحت تامولعم تاحول

### ةديدج تامولعم تاحول ءاشنإ

#### (تانايب ردصم) سرهف طامنأ ءاشنإ 1. ةوطخلا

عم انابيك لعافت ةيفيك ديدحت كل حيتت لاكشأ يه "ةسرهفلا طامنأ" نإف ،انابيك يفو .Elasticsearch تارشؤم نم رثكأ وأ رشؤم

لقتنا ىلإ Management > Stack Management > Kibana > Index Patterns، مث رقنا Create Index Pattern امك وه حضوم يف .ةروصلا

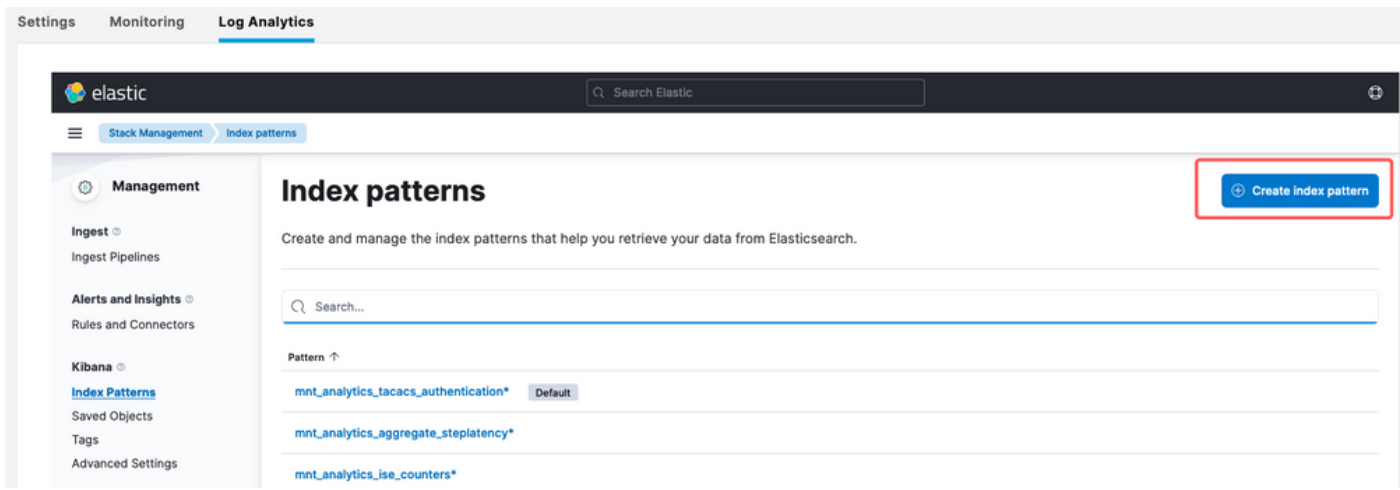

سرهف شقن ءاشنإ

.ISE ىلع ةرفوتملا سراهفلا ةفاكب ةمئاق يلاتلا راطإلا رهظي

- .\* مادختساب لدب فرح وأ مات قباطت نوكي نأ نكميو ،هب متهت يذلا سرهفلا مسا بتكا •
- لماع مادختسإ ديرأ ال" وأ timezone\_at\_logging وأ at\_logging وأ ينمزلا عباطلا لقح ددح •

."تقولا ةيفصت

• مث رقنا Create index pattern.

#### Create index pattern Your index pattern matches 1 source.  $\checkmark$ Name mnt\_analytics\_radius\_authentication Alias mnt\_analytics\_radius\_authentication Use an asterisk (\*) to match multiple characters. Spaces and the characters, /, ?, ", <, >, | are not allowed. Rows per page: 50  $\sqrt{ }$ **Timestamp field** logged\_at  $\checkmark$ Select a timestamp field for use with the global time filter. Show advanced settings

 $\times$  Close

Create index pattern

سرهف ديدحت

#### اقحال اهمادختسإ نكمي يتلا ةطبترملا تاريغتملا لك سرهفلا درسي ،اهئاشنإ درجمب .تايئرملا ءاشنإل

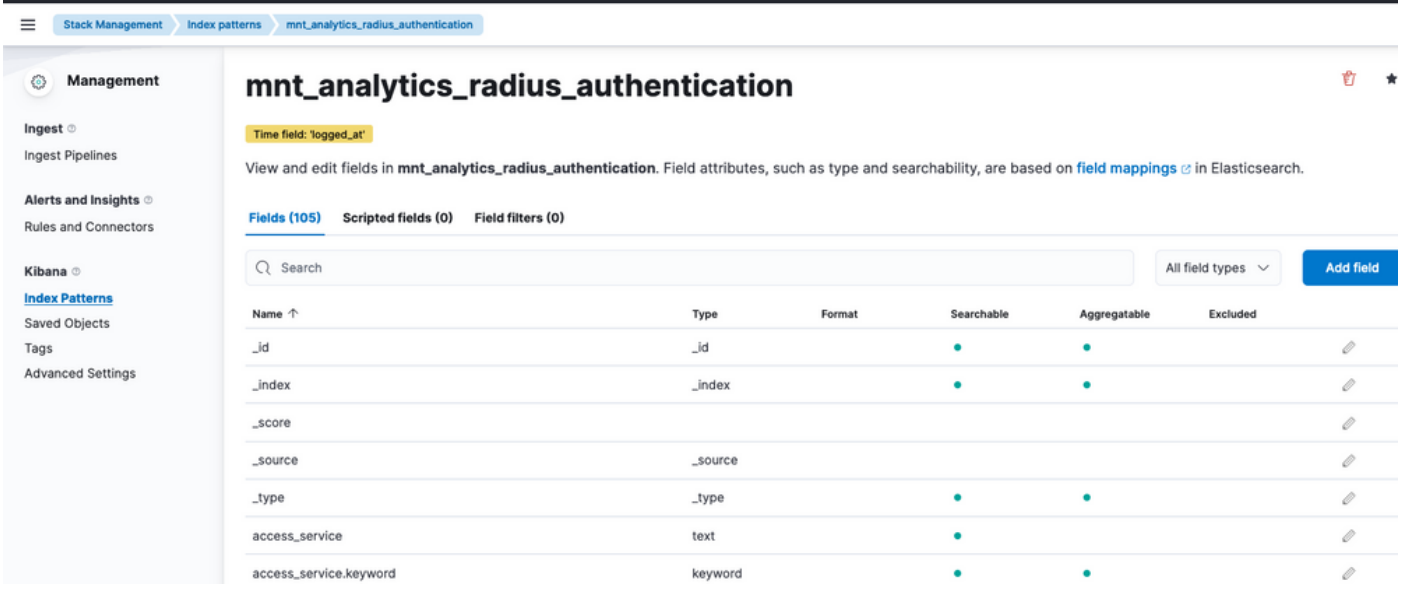

سرهفلا تاريغتم

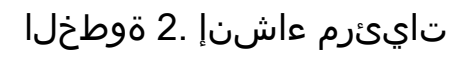

تانايبلا ذخأ كل حيتت اهنإ .كتانايبل ايموسر اليثمت "تايئرملا" لثمت ،انابيك يفو ىنعم تاذ تاططخمو ةينايب موسرو تاططخم ىلإ اهليوحتو Elasticsearch يف ةنزخملا :اهئاشنإ كنكمي يتلا تايئرملا نم ةعئاشلا عاونألا ضعب هذه .ليلحتلاو مهفلا ليهستل

- .هب ىصوم .تالفإو بحس ررحم مادختساب تايئرم ءاشنإ :ةسدعلا •
- ةنراقم لهسي امم ،ةيسأر ةطرشأ يف تانايبلا هذه ضرعت :ةيطيرشلا تاططخملا .ةينمزلا لصاوفلا وأ تائفلا ربع ميقلا
- تانايبلا طاقن نم ةلسلسك تانايبلا ةيطخلا تاططخملا ضرعت :ةيطخلا تاططخملا .تقولا رورمت تاهاجتال روصت ل ةديفم ي وو .طوطخلاب قلصتمل ا
- ثيح ،يرئاد ينايب مسر يف تانايبلا ةيرئادلا تاططخملا لثمت :ةيرئادلا تاططخملا .هبسانت ىلإ ريشي يذل عطقمل مجحو ةئف يرئادل ططخمل نم عطقم لك لثمي
- اضيأ ةيحاسملا تاططخملا رهظت ،ةيطخلا تاططخملا رارغ ىلع :ةيحاسملا تاططخملا رادقم ةيؤر لەسى امم ،رطسألا تحت ةحاسملI ألمت اەنكلو ،تقولI رورمب تاەاجتالI .تارييغتلا
- وا ةفوفصم يڢف تانايبلI ميق ليثمتل ناولIلI ةرارحلI طئارخ مدختست :ةرارحلI طئارخ .تانايبلا ي ف تانيابتلا وأ تازيكرتلا راهظإل ةديفم يهو .ةكبش
- وأ ماقرألا دادعأ لثم ،ةدرفم ةيمقر اميق تايئزملا هذه ضرعت :ةيرتملا تايئزملل .ةيسيئرلا ءادألا تارشؤم راهظإل تارشؤملا هذه مدختست ام ابلاغو .تاطسوتملا
- كل حيتي امم ،يلودج لكش يف ةيلوا تانايب تانايبلا لوادج مدقت :تانايبلا لوادج · .اهتيفصت وأ تانايبلا بيترتو ةيليصفت تامولعم ةدهاشم
- ضرعتو لصاوف وا تادادس ىل| تانايبلI ةينايبلI موسرلI مسقت :ةينايبلI موسرلI .تانايبلا عيزوت تايلمع مهفل ةديفم يهو .ةيواح لك يف تانايبلا طاقن ددع وأ ددرت
- ضرع كل حيتي امم ،ةيئاضفويجلا تانايبلا ضرعب هذه موقت :تايثادحإلا طئارخ صئاصخ ليثمتل ةفلتخم ماجحأ وأ ،ناولأ ،تامالع مادختساو ةطيرخ يلء تانايبلا .تانايبلا
- لك مجح ريشي ثيج ،تاملكلا تاددرت زيءيمتلا تامالع تاذ بحسلا ضرعت :Tag Cloud .تانايب ةعومجم يف اهددرت وأ اهتيمهأ ىلإ ةملك

.ةروص لا ي ف حضوم وه امك Create Visualization قوف رقن ا مث ، Analytics > Visualize Library علا لقتن ا

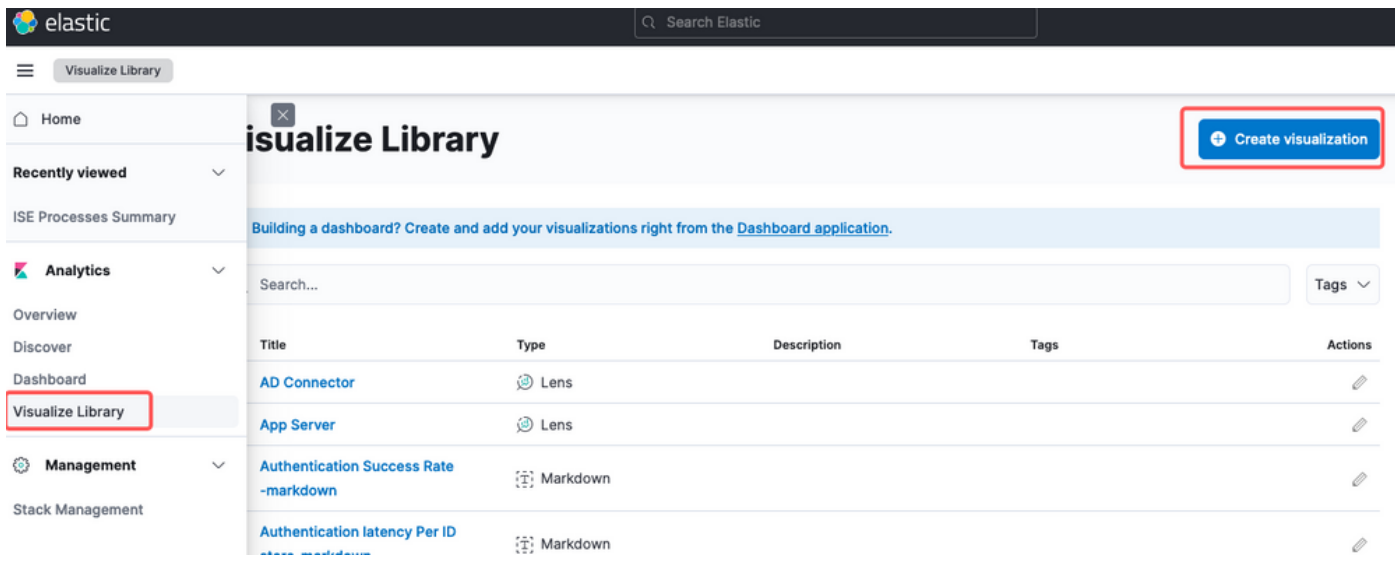

تايئرم ءاشنإ

.ةيعقاولا ىلع ةسدعلا لضفي ،لاثملا اذه يف ،كتاليضفت تايئرم ددح

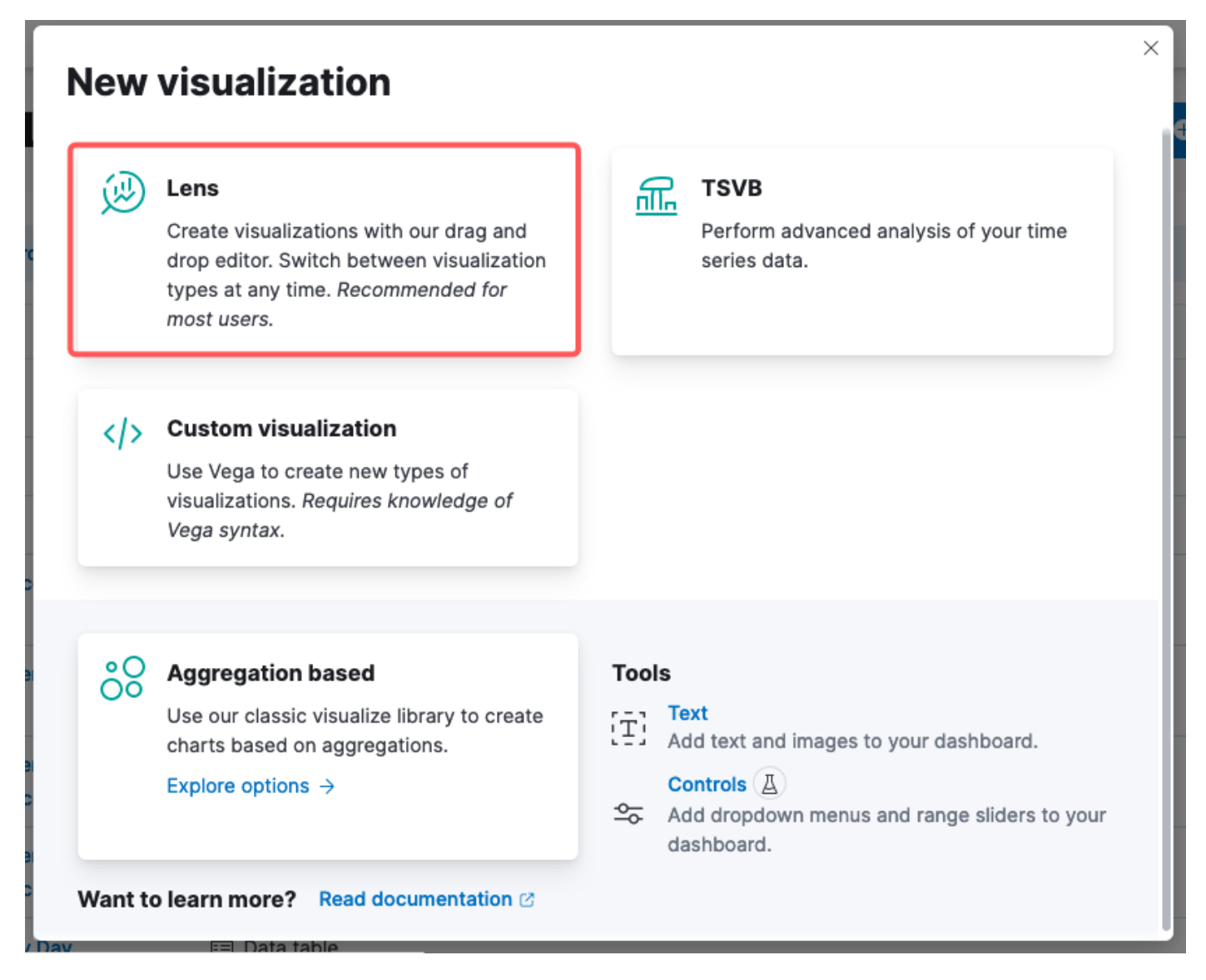

#### تايئرملا عون ديدحت

:نم لقنتلا رصانع فلأتت ،Kibana Lens

- شقن وا تانايبال ردصم ديدحت كنكمي ،ىرسيلI ةحولJJ يف :تانايبالI ردصم ديدحت .كتدهاشمل همادختسإ ديرت يذلا Elasticsearch سرهف
- بحس لالخ نم كروصت هيف ينبت يذلI ناكملI يه ةيزكرملI ةقطنملا Visual Canvas: I .ططخملا تادادعإ نيوكتو ،تاططخملا عاونأ ديدحتو ،اهطاقسإو لوقحلا
- كل حيتي ،ةحولJا ىلءأ يف تاودأ طيرش نع ثحٻلI كنكمي :ضرعلI تاودأ طيرش • نيوكتو تاحشرم ةفاضإو ططخملا عاونأ رييغتل تارايخ كلذ يف امب ،كروصت صيصخت .ططخملا تادادعإ
- حيتت يتاراو ،"تانايبال" ةحول ىل| لوصولاا كنكمي ،نميالا بناجلا يف :تانايبال ةحول .لقحلا تادادعإو ،عيمجتلاو ،تانايبلا ليوحت ةرادإ كل
- ،لان ملا لي سبس ىلع) اهئاش نإب موقت يتلل تايئرملا عونل اق بط :ةق بطل اقرادإ تاقبط نيوكتل ةقبط ةرادإ ةقطنم ىلء لوصحلا كنكمي ،(تاقبطلا تاذ تاططخملا .كتآرم يف ةددعتم
- ي قي قحلا تقولا ي ف ةنياعم ريفوت متي ،تايئرملا يلء تاري غت ءارجإ دنع :ةنياعم •

.ةيل|حل| ت|دادعإل| عم كب ص|خل| ططخمل| ودبي فـيك ةيؤر كنكمي ثيحب يجذومن لكشب

- ةنيءم تادادعإ ىل| لوصولا كننكمي ،ددحملا ططخملا عون بسح ىلع :تايئرملا تادادعإ .تايمستلاو ،نوللا ةمظنأ ،روحملا نيوكت لثم ،اذه تايئرملا عونل
- امم ،كب ةصاخلا تايئزملا ىلإ تاءارجإو تالءافت ةفاضإ كنكمي :ةيلءافتلا تادادعإ تامولعملا تاحول نم ىرخأ ءازجأ ىلإ لقنتلا وأ تانايبلا ةيفصت نيمدختسملل حيتي .انابيكلا يف
- ىلإ اهتفاضإ وا كتيارم ظفحل تارايخ ةداع دجوت ،ةسدعلا ةهجاو ىلءا يف :ةكراشمو ظفح • .نيرخآلا عم اهتكراشم وأ تامولعم ةحول

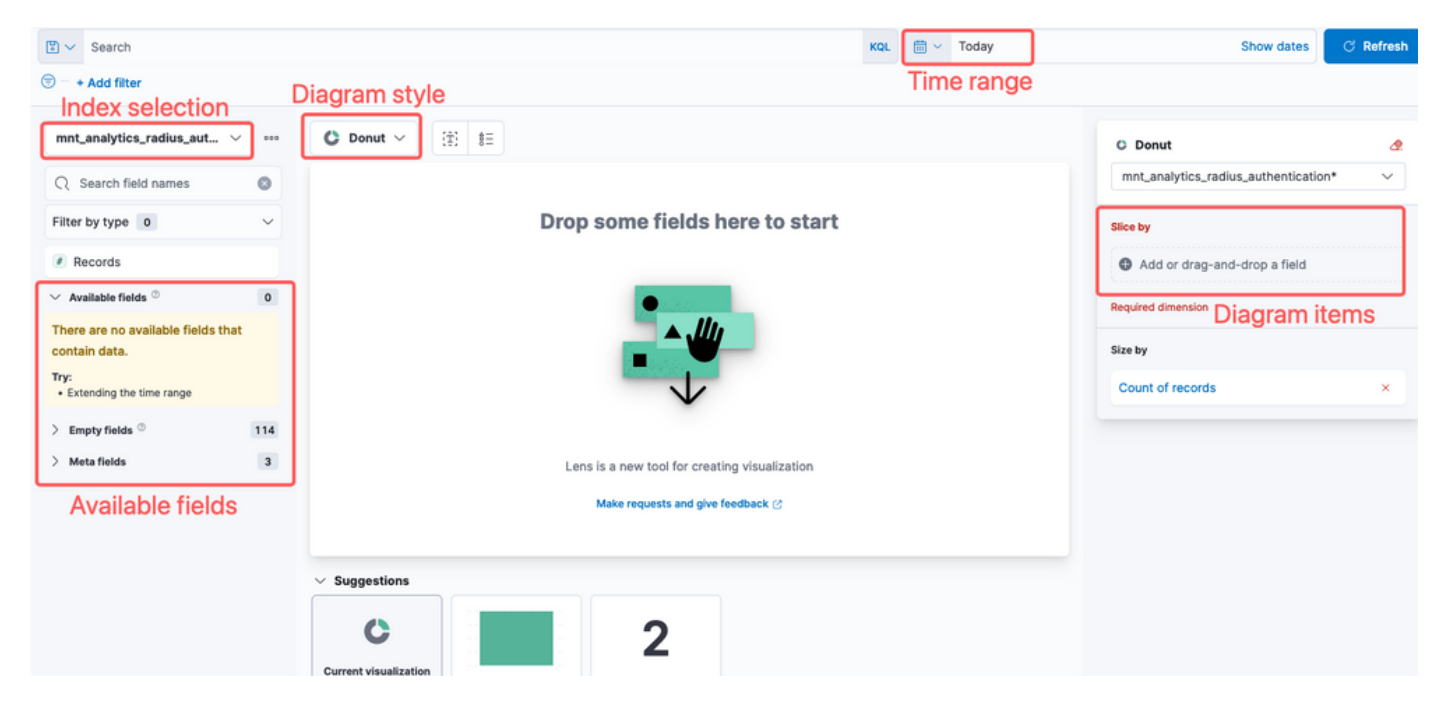

تاسدعلا تايئرم

لوقحلا يرسي ل ا ةحول ل ارهظت ال ،<u>Cisco CSCwh[48057](https://tools.cisco.com/bugsearch/bug/CSCwh48057)</u> نم ءاطخأل احيحصت فرعم ببسب ةبولطملا لوقحلا ديدحت كنكمي ،نميأليا بناجلا نم ،لاح يأ يلء .مادختسالل ةحاتملا وه ةقداصملا لوصو نمز نأل ارظن ،لاثملا اذه يف .يطيطختلا مسرلا طمن ىلإ ةفاضإل|ب لوصو نمز ضرعل ينايبلا مسرلا ميمصت مت دقف ،كرتشم مامتهاب ىظحي عوضوم .ةياهنلا ةطقن فرعم لباقم ةقداصملا

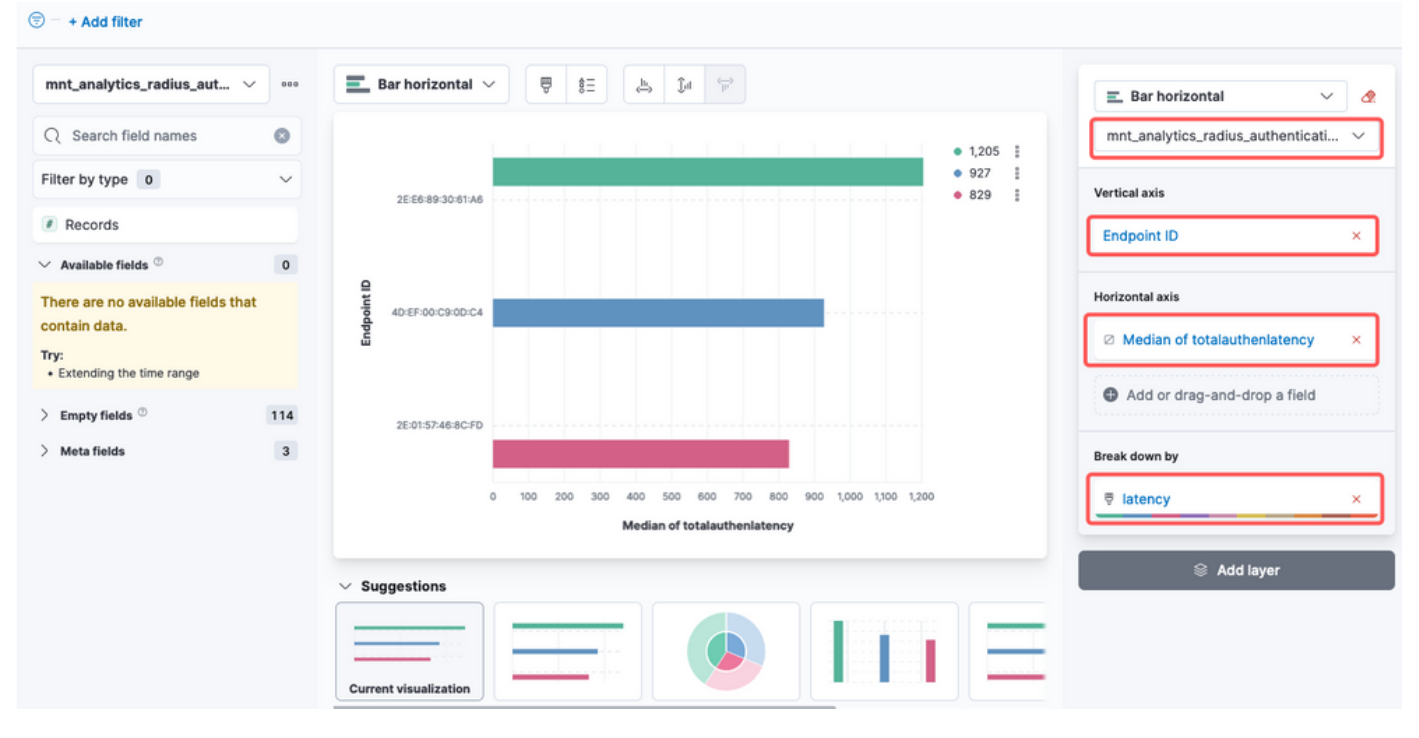

لوصولا نمز لباقم ةياهنلا ةطقن فرعم

.ةروصلا يف حضوم وه امك ىنميلI ةيوازلI يف رز save قوف رقنلI كنكمي ،ءاەتنالI درجمب

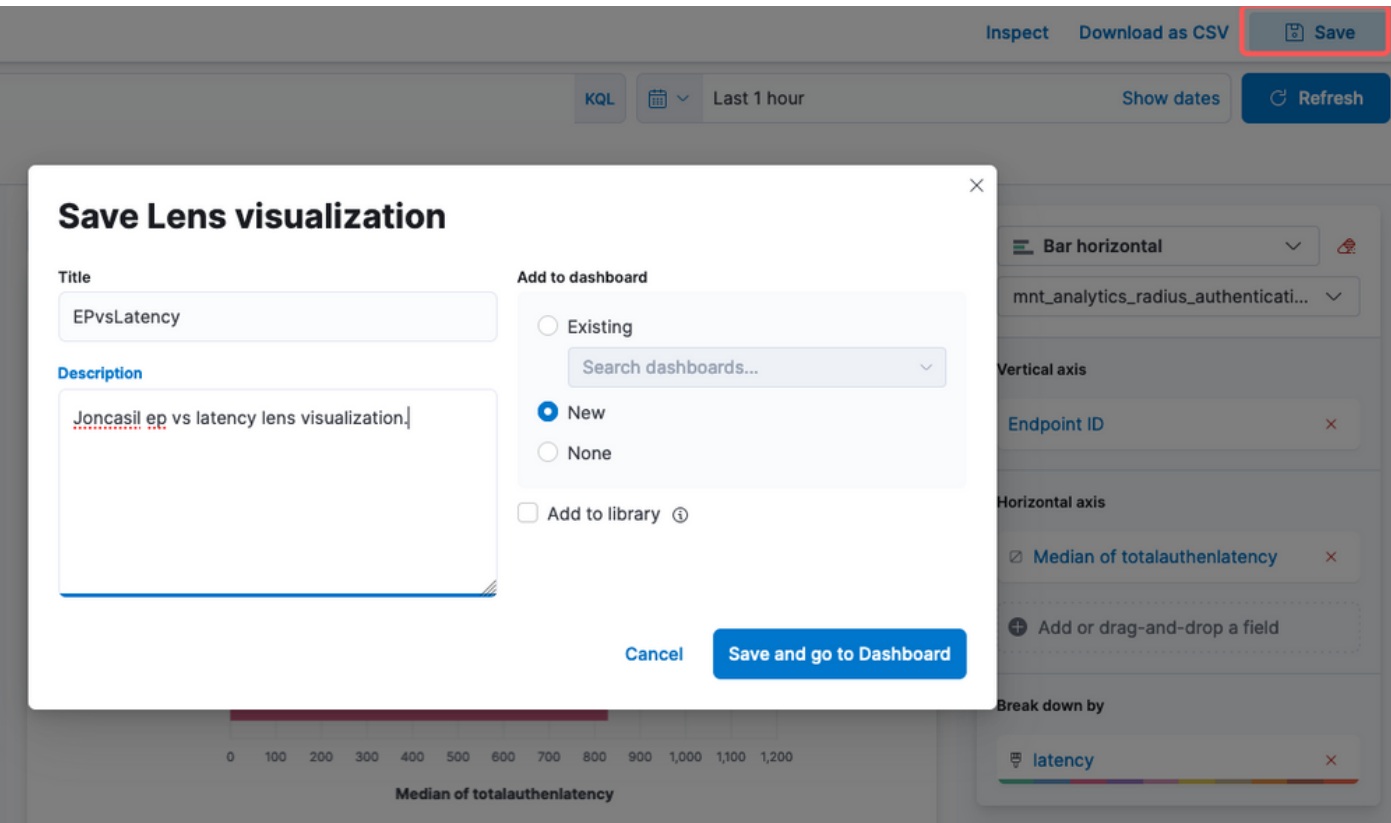

تايئرملا ظفح

تامولعم ةحول ءاشنإ 3. ةوطخلا

تاحول نأ رابتعالاا يف عض .ةديدج تامولعم ةحول ىلإ ةديدجلا تايئرملا ايئاقلت فيضي وهو تايئرملا ةكراشمو صيصرختو ءاشنإ نم نيمدختسملا نكمت انابيك يف تامولعملا

.Elasticsearch تارشؤم يف ةنزخملا تانايبلا ىلإ ةدنتسملا ةيلعافتلا ريراقتلاو

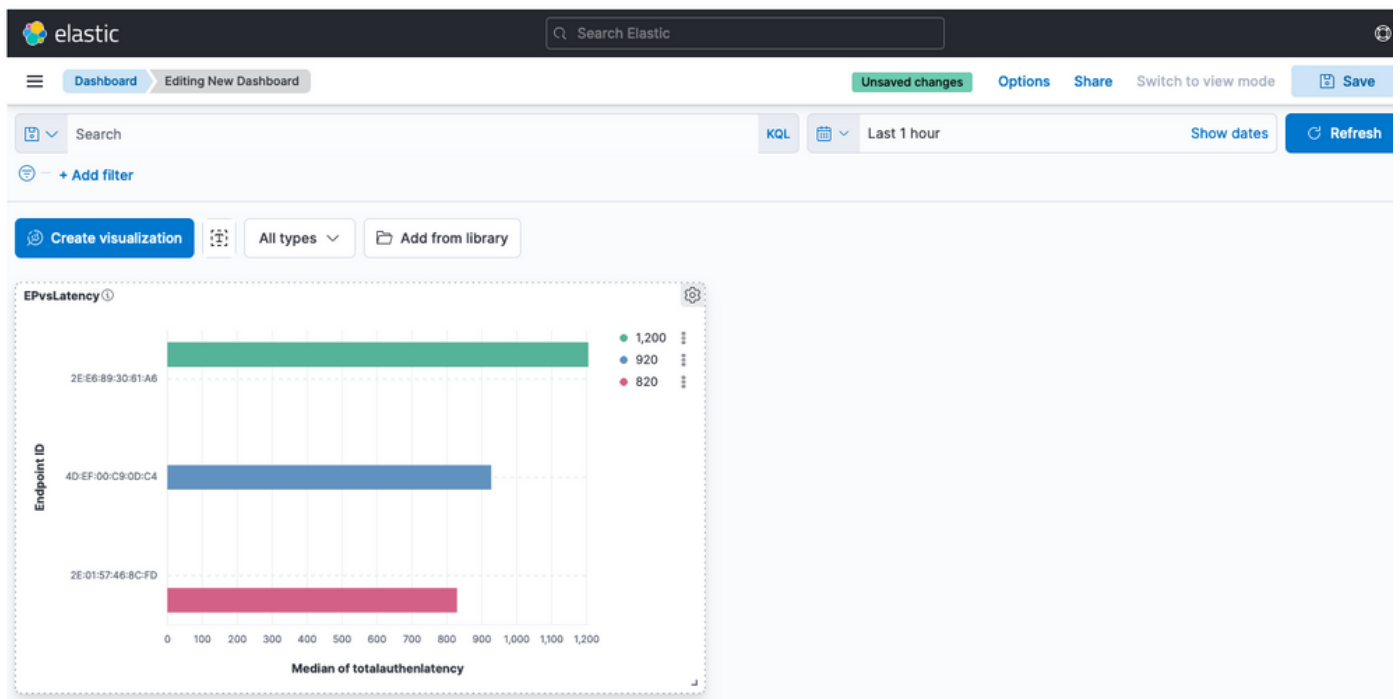

ةديدج تامولعم ةحول

#### اهحالصإو ءاطخألا فاشكتسا

- .MNT ىلع ELK سدكم تامدخ ليغشت نم ققحت •
- تالجسلI ىلع رثع دقف ،تايواحلI ىلع لمءت Elasticsearch و ،Logstash و ،Kibana نا امٻو :يف

```
admin#show logging application ise-kibana/kibana.log
admin#show logging application ise-logstash/logstash.log
admin#show logging application mnt-la-elasticsearch/mnt-la-elasticsearch.log
```
ةلص تاذ تامولعم

- [3.3 ISE لوؤسم ليلد](/content/en/us/td/docs/security/ise/3-3/admin_guide/b_ise_admin_3_3/b_ISE_admin_33_maintain_monitor.html#Cisco_Concept.dita_6903790d-f80e-49e0-9ee8-ce2a1b9c5f74) •
- [انابيك قئاثو](https://www.elastic.co/guide/en/kibana/index.html) •
- [Cisco نم تاليزنتلاو ينقتلا معدلا](https://www.cisco.com/c/ar_ae/support/index.html?referring_site=bodynav) •

ةمجرتلا هذه لوح

ةي الآلال تاين تان تان تان ان الماساب دنت الأمانية عام الثانية التالية تم ملابات أولان أعيمته من معت $\cup$  معدد عامل من من ميدة تاريما $\cup$ والم ميدين في عيمرية أن على مي امك ققيقا الأفال المعان المعالم في الأقال في الأفاق التي توكير المالم الما Cisco يلخت .فرتحم مجرتم اهمدقي يتلا ةيفارتحالا ةمجرتلا عم لاحلا وه ىل| اًمئاد عوجرلاب يصوُتو تامجرتلl مذه ققد نع امتيلوئسم Systems ارامستناء انالانهاني إنهاني للسابلة طربة متوقيا.